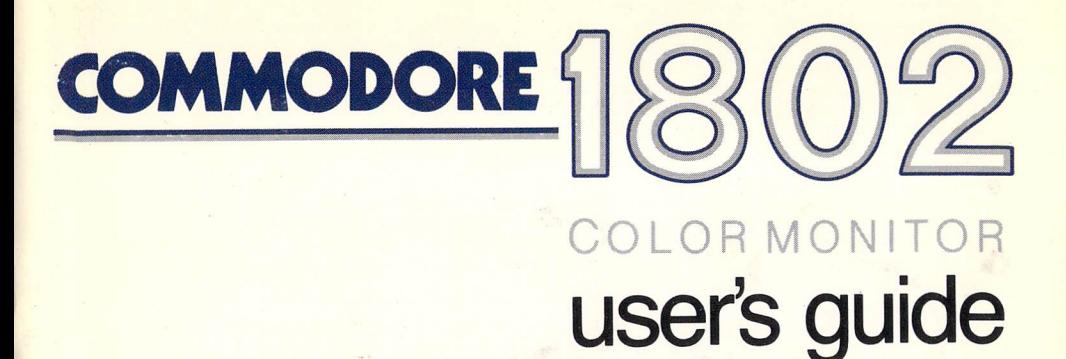

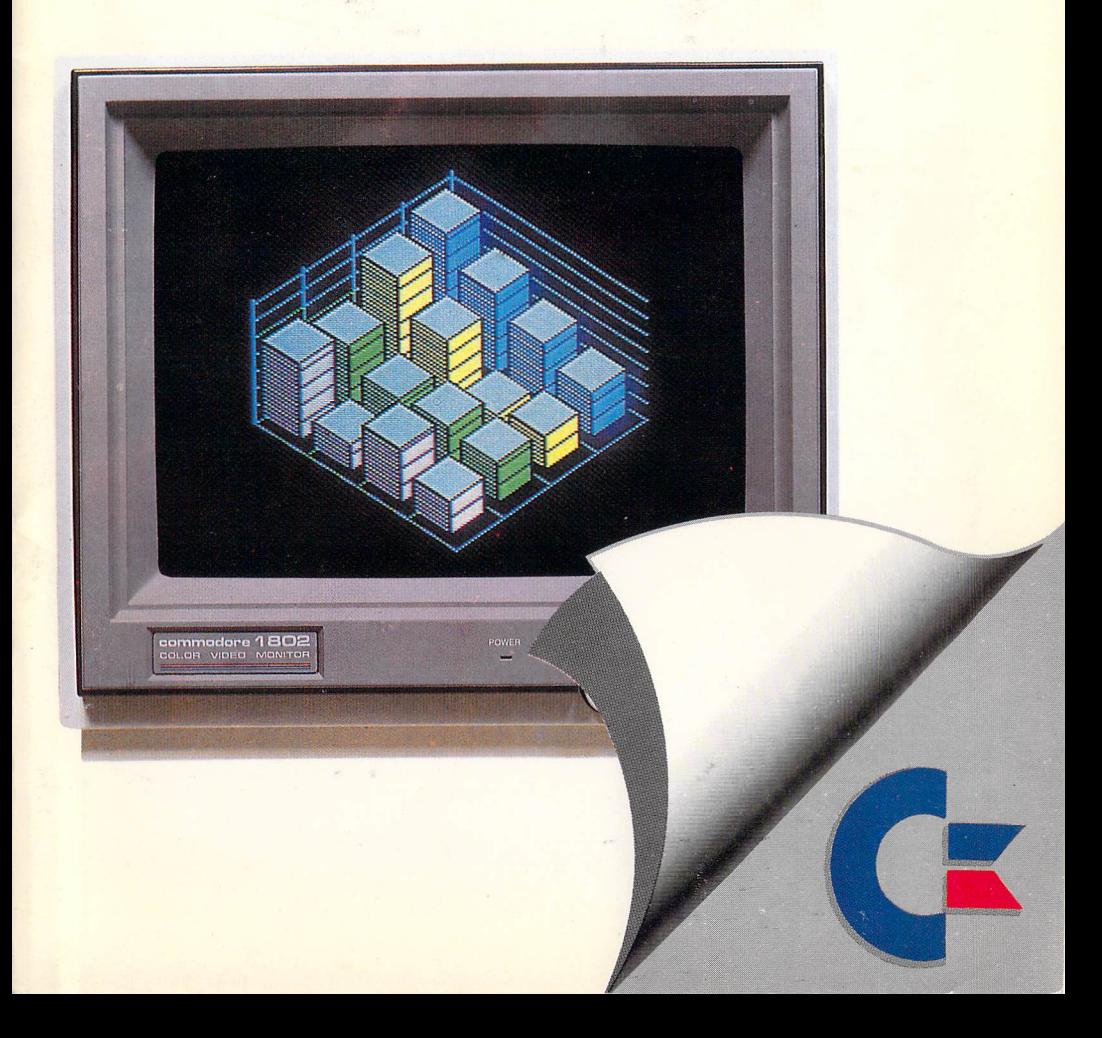

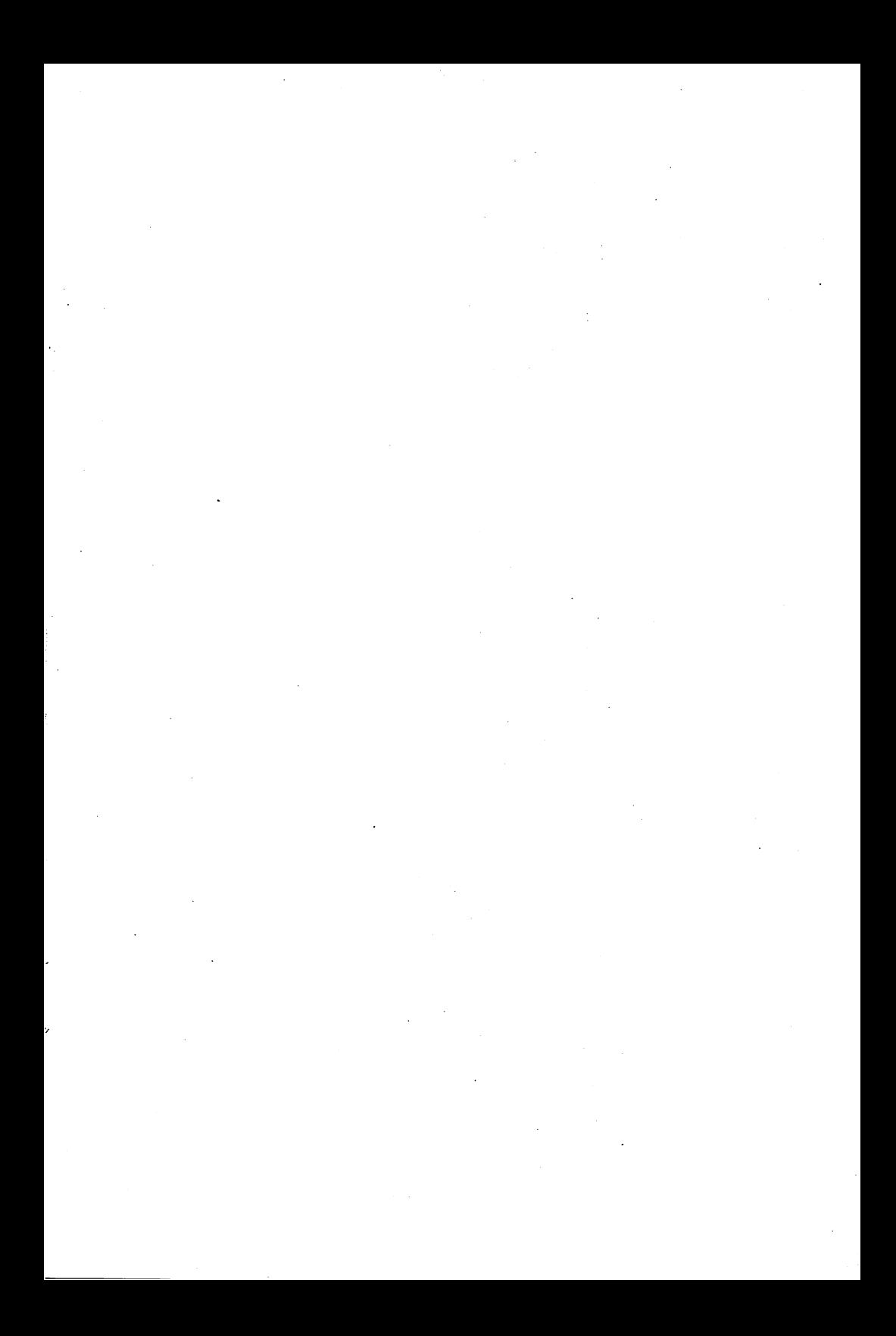

# **1802 Color Monitor**  user's guide

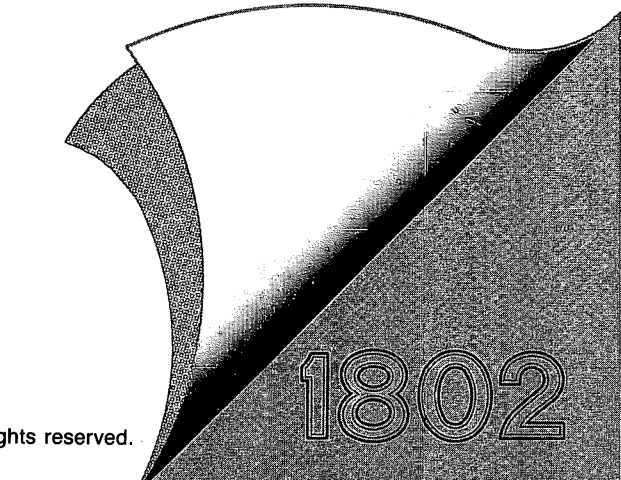

©Commodore Electronics, Ltd. 1986. All rights reserved.

"This equipment generates and uses radio frequency energy. If it is not properly installed and used in strict accordance with the manufacturer's instructions, this equipment may interfere with radio and television reception. This machine has been tested and found to comply with the limits for a Class B computing device peripheral in accordance with the specifications in Subpart J of Part 15 of FCC Rules, which are designed to provide reasonable protection against such interference in a residential installation. If you suspect interference, you can test this equipment by turning it off and on. If you determine that there is interference with radio or television reception, try one or more of the following measures to correct it:

- reorient the receiving antenna
- move the computer away from the receiver
- change the relative positions of the computer equipment and the receiver
- plug the computer into a different outlet so that the computer and the receiver are on different branch circuits.

If necessary, consult your Commodore dealer or an experienced radio/television technician for additional suggestions. You may also wish to consult the following booklet, which was prepared by the Federal Communications Commission:

"How to Identify and Resolve Radio-TV Interference Problems" This booklet is available from the U.S., Government Printing Office, Washington, D.C. 20402, Stock No. 004-000-00345-4."

You should use only the monitor cable recommended by Commodore. The cable is specially shielded, in accordance with the regulations of the Federal Comminications Commission. Failure to use the appropriate cable will invalidate the FCC grant of Certification, and may cause harmful radio interference.

#### **CAUTION**

If you have technical problems with your Commodore 1802 color monitor, especially if your set produces only sound with no picture or if the viewing area shrinks to half size, unplug the set and call your dealer or service technician.

 For your safety, please carefully read the SAFETY PRECAUTIONS on pages 7 and 8 in this user's manual.

#### **WARNING**

DO NOT EXPOSE THIS EQUIPMENT TO MOISTURE. SUCH EX-POSURE COULD CAUSE FIRE OR ELECTRIC SHOCK.

## **CAUTION**

TO PREVENT ELECTRIC SHOCK DO NOT USE THIS (POLARIZED) PLUG WITH AN EXTENSION CORD, RECEPTACLE OR OTHER OUTLET UNLESS THE BLADES CAN BE FULLY INSERTED TO PREVENT BLADE EXPOSURE.

#### **INTRODUCING YOUR MONITOR**

Your new Commodore 1802 color monitor gives you a superior color picture that enhances your computing experience. This monitor is simple to hook up to your computer and is easy to adjust.

Please read this brief manual carefully before you try to use your monitor. The manual shows you how to install and use the monitor correctly. It also explains how to use the picture control knobs, which are like to control knobs on a color TV.

Be sure to heed any warnings in this manual, and do NOT remove the back cover or otherwise attempt to service this monitor. If you have problems with your monitor that are not covered in this manual, see your Commodore dealer or a qualified technician.

#### FRONT AND SIDE VIEW OF 1802 MONITOR

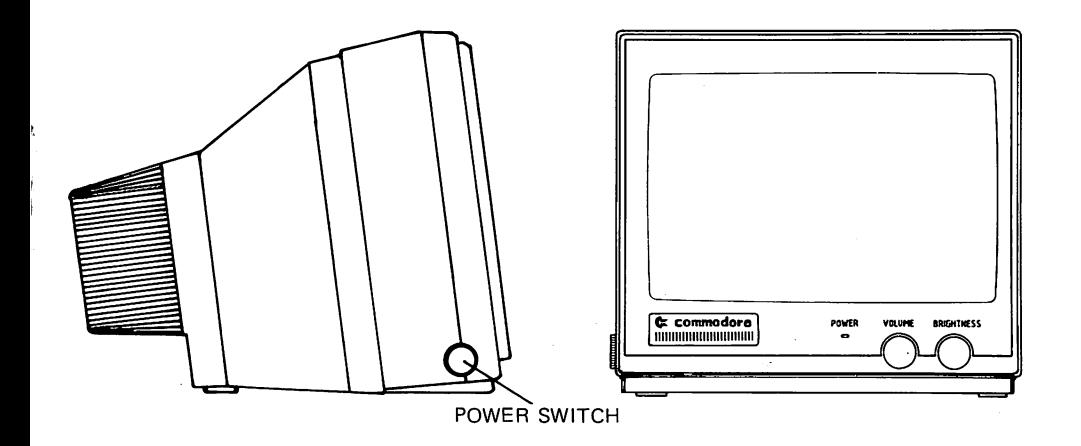

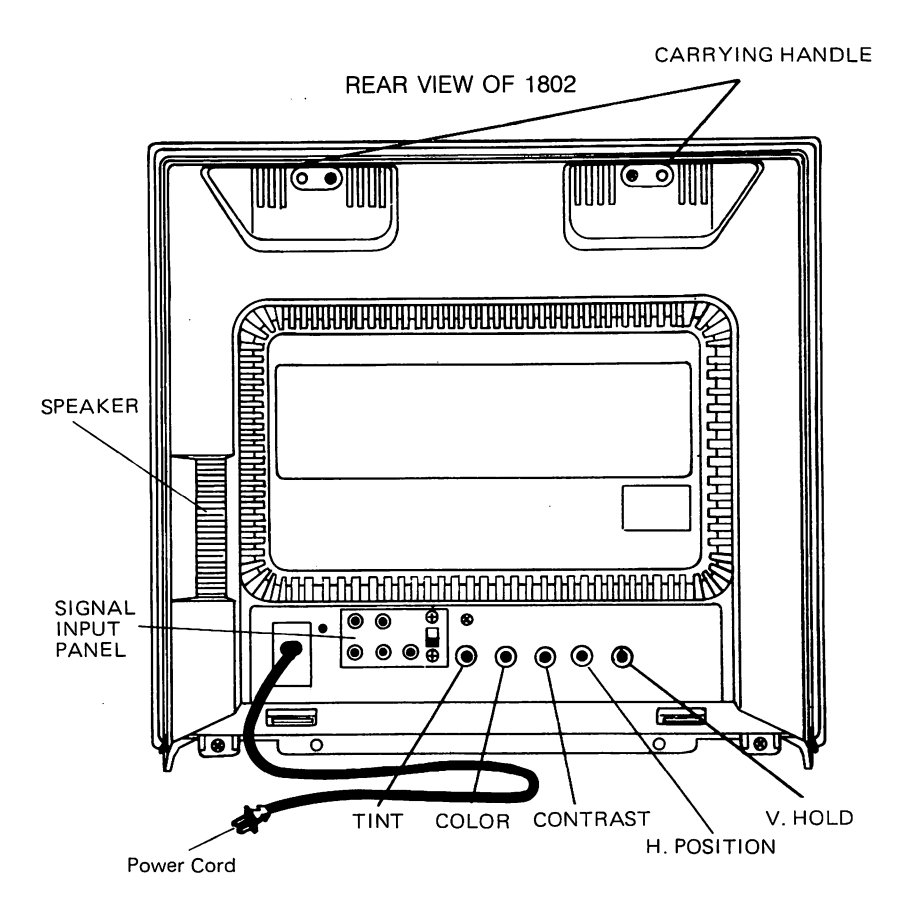

#### **CONNECTING THE MONITOR TO A COMPUTER**

The monitor connection cable connects your monitor to a Commodore personal computer. Before you connect the cable, turn off the power to both your personal computer and the monitor.

There are two different cables that you can use to connect the monitor to your computer.

The kind of cable you'll use depends on your computer. To find out which kind of cable you should use, look at the audio/video connector on your computer (see your computer's user manual if you don't know where this connector is).

- 1. If the audio/video connector has EIGHT little holes, use the threejack cable.
- 2. !f the connector has FIVE little holes, use the two-jack cable.

In most cases, newer model computers use the three-jack cable, which gives you a better resolution picture than the other connection.

To connect a three-jack cable to the rear panel of the monitor, fellow these instructions, which clarify the diagram.

- 1. A three-jack cable is supplied with a monitor. Use this cable (Parts. No. 905103-02) for 1802.
- 2. Plug the eight PIN DIN connector (the larger end of the cable) into the audio/video connector port on your computer. Just push the cable end in.
- 3. Plug the RCA pin plugs (the jacks) of the cable into the rear terminals on the monitor. The jacks are color coded.
	- the audio output jack (WHITE) plugs into the AUDIO IN terminal on the monitor.
	- the luminance output jack (YELLOW) plugs into the LUMA terminal.
	- the chroma output jack (RED) plugs into the CHROMA terminal.
- 4. Switch the SIGNAL SELECTOR to the Commodore VIDEO position.

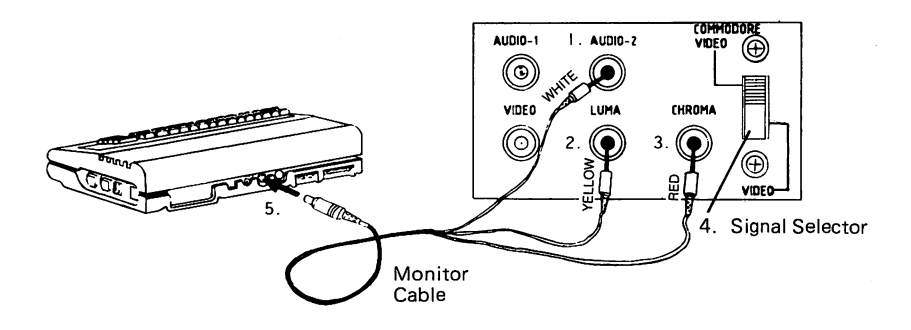

- 1. Monitor's Audio Input
- 2. Luminence Input
- 3. Chroma Input
- 4. Signal Selector
- 5. Computer's Audio/Video Connector

To connect a two-jack cable to the rear of the monitor, follow these steps:

- 1. Plug the five PIN DIN connector (the larger end of the cable into the audio/video connector port on your computer.) Just push the cable in.
- 2. Plug the VIDEO IN and AUDIO IN jacks into the VIDEO INPUT and AUDIO INPUT terminals on the rear of the monitor.
- 3. Switch the SIGNAL SELECTOR to the VIDEO position. The SIGNAL SELECTOR is a switch on the REAR PANEL.

After you follow these simple steps, your 1802 is ready for use as a video monitor for your personal computer.

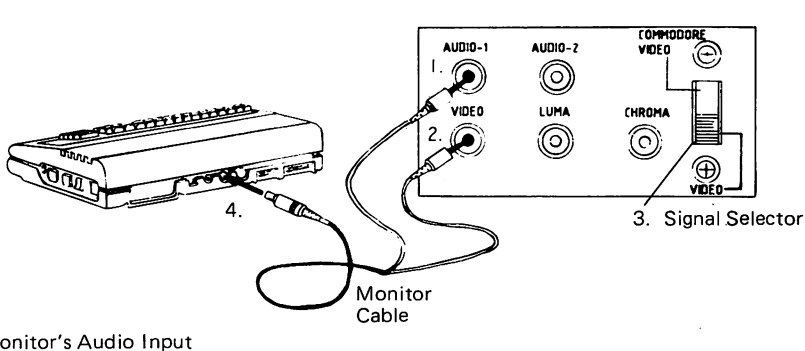

- 1. Monitor's Audio Input
- 2. Video'lnput
- 3. Signal Selector
- 4. Computer's Audio/Video Connector

#### **TURNING ON YOUR MONITOR**

When you finish connecting your monitor according to the instructions, follow these simple steps:

1. Turn on the monitor by pushing down the power switch. The POWER INDICATOR LIGHT on the front of the'monitor shows you when the power is on. Always turn on the monitor BEFORE you turn on the computer.

Later, when you're ready to turn the power off, just press the power button again. The button will pop back up and the power light will go out.

2. Turn on your personal computer. You can tell that both the monitor and the computer are working correctly when the monitor displays a massage like this one, which appears when you're using a Commodore 1802:

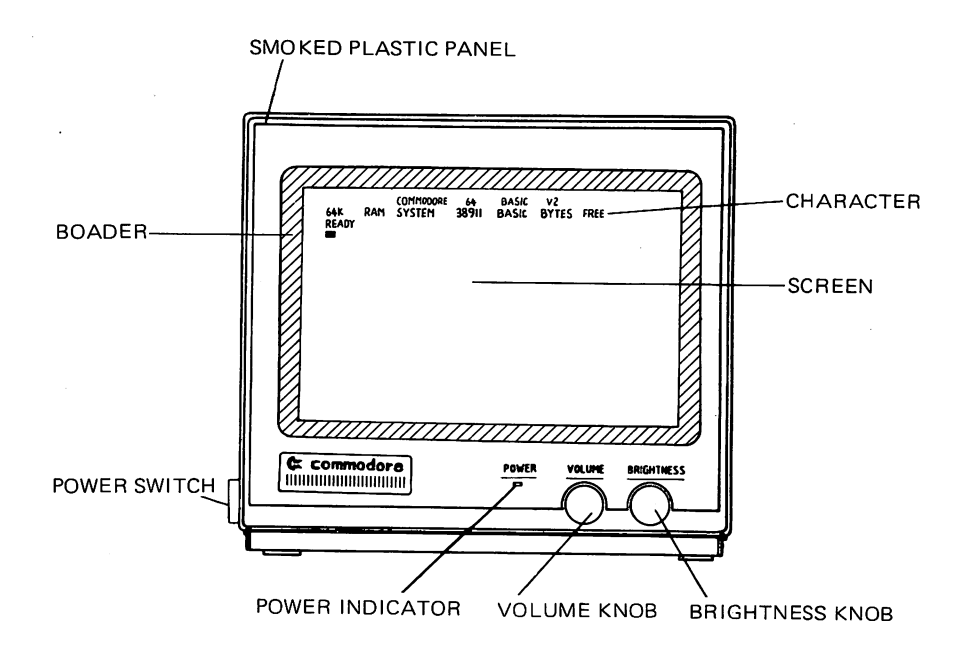

Different computers display other opening messages. If you don't know what message to expect, see your computer's user manual.

#### 3. Main Controls

You' can adjust Brightness and Volume with the knobs on the front of the monitor under the screen.

#### VOLUME CONTROL

Turn this knob to the right to increase sound volume and to the left to decrease volume.

#### BRIGHTNESS CONTROL

Turn this knob to the right to brighten the picture. The normal setting is at the center.

5

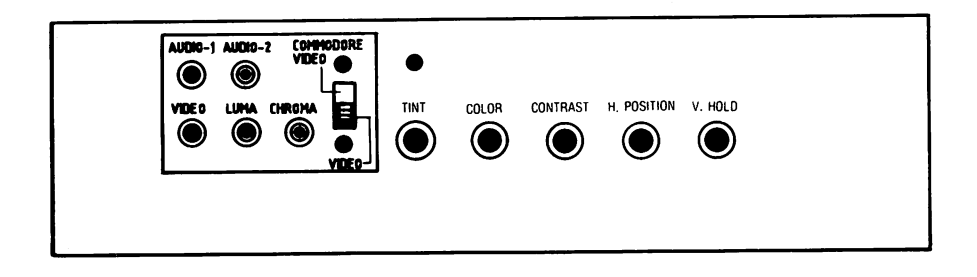

You can adjust monitor's picture with five manual control buttons located on the rear panel.

#### **TINT CONTROL**

 Turn this knob to the left to add more red, and to the right to add more green color.

The normal setting for this knob is at the center.

When you're adjusting the color, concentrate on one or two colors, such as brown and purple.

#### **COLOR CONTROL**

 Turn this knob to the left to pale colors, and to the right to brighten colors. The normal setting is at the center.

#### **CONTRAST CONTROL**

 Turn this knob to the right to increase contrast. The normal setting is at the center.

#### **HORIZONTAL POSITION CONTROL**

 Turn this knob to the right to move the center of the picture to the right, and turn it to the left to move the center of the picture to the left.

#### **VERTICAL POSITION CONTROL**

Turn this knob to stop vertical rolling of the picture.

# **SAFETY PRECAUTIONS**

Electrical energy can perform many useful functions. This unit has been engineered and manufactured to assure your personal safety. But improper use can result in potential electrical shock or fire hazards. In order not to defeat the safeguards incorporated in this monitor, observe the following basic rules for its installation use and servicing. And also follow all warnings and instructions marked on your video monitor.

#### **INSTALLATION**

1. Your set is equipped with a polarized AC line plug (one blade of the plug is wider than the other).

This safety feature allows the plug to fit into the power outlet only one way. Should you be unable to insert the plug full into the outlet, try reversing the plug. Should it still fail to fit, contact your electrician.

- 2. Operate the set only from a power source an indicated on the set or refer to the user's manual for this information If you are not sure of the type of power supplied to your home, consult your dealer or local power company.
- 3. Overloaded AC outlets and extension cords are dangerous, and so are frayed power cords and broken plugs. They may result in a shock or fire hazard. Call your service technician for replacement.
- 4. Do not allow anything to the rest or roll over the power cord, and do not place the set where power cord is subject to traffic or abuse. This may result in a shock or fire hazard.
- 5. Do not use this set near water  $-$  for example, near a bathtub, washbowl, kitchen sink, or laundry tub, in a wet basement, or near a SWimming pool, etc.
- 6. Sets are provided with ventilation openings in the cabinet to allow heat generated during operation to be released. If these openings are blocked, heat built up within the set can cause failures which may result in a fire hazard. Therefore:
	- Never block the bottom ventilation slots by placing it on a bed, sofa rug, etc,
	- Never place a set in a "built-in" enclosure unless proper ventilation is provided·
	- Never cover the openings with cloth or other material·
	- Never place the set near or over a radiator or heat register.
- 7. To avoid personal injury:
	- Do not place a set on a slopping shelf unless property secured;
	- Use only a cart stand recommended by the manufacturer.
	- Do not try to roll a cart with small casters across thresholds or deep pile carpets.
	- Wall and shelf mounted installations should use factory approved mounting instructions.

#### **USE**

- 1. Always turn the set off if it is necessary to leave the room for more than a short period of time. Never leave a set on when leaving the house. A possible malfunction may result in a fire hazard.
- 2. Caution children about dropping or pushing objects into the set's cabinet openings. Some internal parts carry hazardous voltages and contact can result in a fire or electrical shock.
- 3. Unplug the set from the wall outlet before cleaning the face of the picture tube. Use a slightly damp (not wet) cloth. Do not use an aerosol directly on the picture tube since it may overspray and cause electrical shock.
- 4. Never add accessories to a set that has not been designed for this purpose. Such additions may result in a shock hazard.
- 5. For added protection of the set during a lightning storm or when the set is to be left unattended for an extended period of time, unplug it from the wall outlet. This will prevent possible shock and fire hazards due to lightning storms or power line surges.
- 6. Do not bring magnetic devices such as magnets or motors near the picture tube. These things have a bad effect on the color purity of the picture.
- 7. Sometimes you may feel static electricity when you touch the surface of the picture tube. Howeve, this is normal for any TV set and is harmless to the human body.

#### **SERVICE**

- 1. Unplug the set from the wall outlet and refer servicing to qualified service personnel under the following conditions:
	- A. When the power cord or plug is damaged or frayed.
	- B. **If** liquid has been spilled into the set
	- C. If the set has been exposed to rain or water.
	- D. If the set does not operate normally by following the operating instructions. Adjust only those controls that are covered in the operating instructions, an improper adjustment of other controls may result in damage and will often require extensive work by a qualified technician to restore the set to normal operation.
	- E. If the set has been dropped or the cabinet has been damaged.
	- $F.$  When the set exhibits a distinct change in performance  $-$  this indicates a need for servicing.
	- G. If snapping or popping from the set is continuous or frequent while the set is operating. It is normal for some sets to make occasional snapping or popping sounds, particularly when being turned on or off.
- 2. Do not attempt to service this set yourself, as opening or removing covers may expose you to dangerous voltage or other hazards. . Refer all servicing to qualified service personnel.
- 3. When replacement parts are required have the service technician verify in writing that the replacements he uses have the same safety characteristics as the original parts. Use of manufacturer's specified replacements can prevent fire, shock or other hazards.
- 4. Upon completion of any service or repairs to the set, please ask the service technician to perform the safety check described in the manufacturers' service literature.
- 5. When a video monitor reaches the end of its useful life, improper disposal could result in a picture tube implosion. Ask a qualified service technician to dispose of the set.

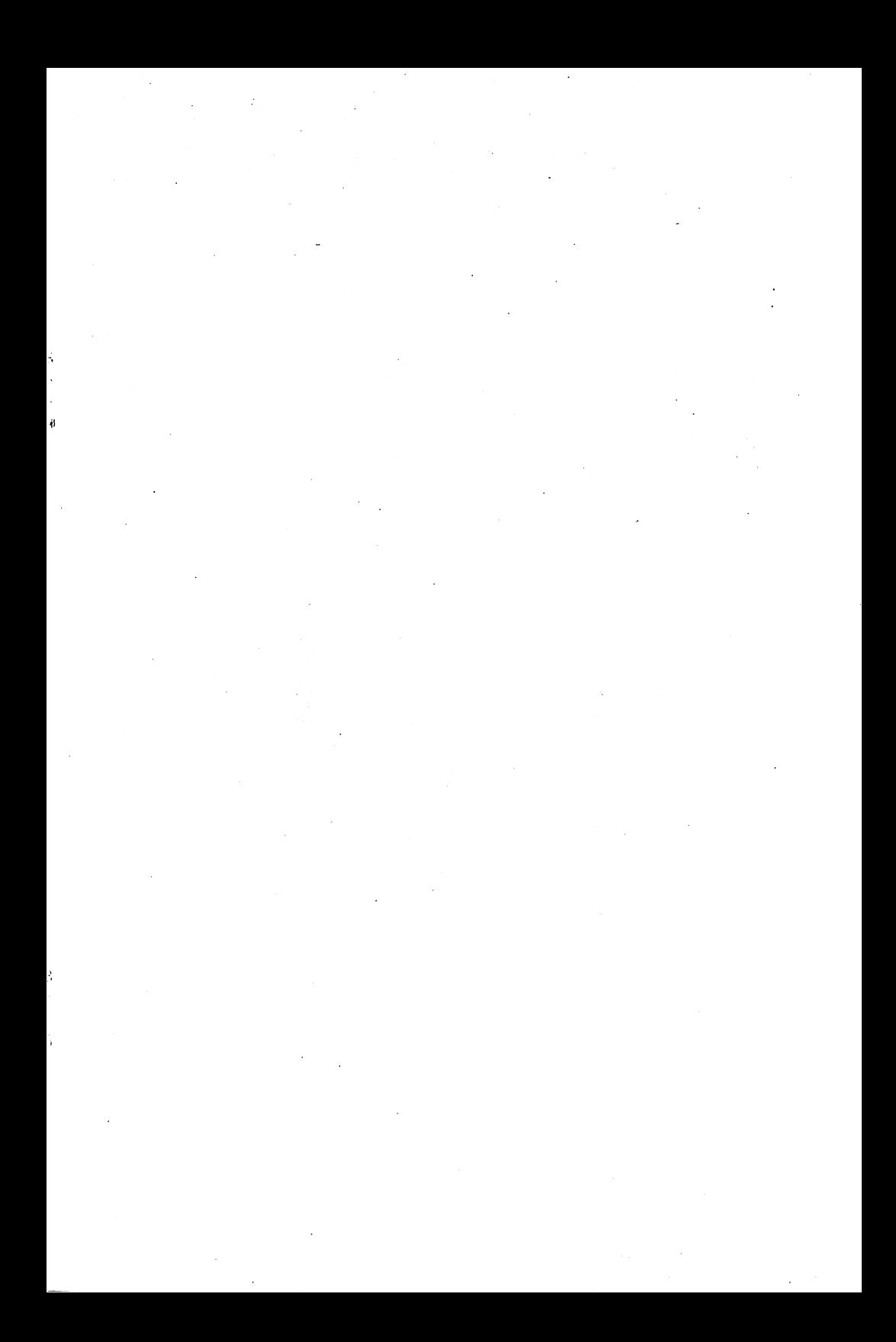

# **COMMODORE 1802 MONITEUR COULEUR MANUEL D'UTILISATION**

 $\label{eq:2.1} \frac{1}{\sqrt{2}}\int_{\mathbb{R}^3}\frac{1}{\sqrt{2}}\left(\frac{1}{\sqrt{2}}\right)^2\frac{1}{\sqrt{2}}\left(\frac{1}{\sqrt{2}}\right)^2\frac{1}{\sqrt{2}}\left(\frac{1}{\sqrt{2}}\right)^2\frac{1}{\sqrt{2}}\left(\frac{1}{\sqrt{2}}\right)^2.$ 

 $\mathcal{L}^{\text{max}}$  and  $\mathcal{L}^{\text{max}}$ 

 $\overline{\phantom{a}}$ 

Í.

# **EXPOSE DU MANUEL D'INSTRUCTIONS**

Cet appareil génére et utilise de l'énergie de fréquence radio. S'il n'est pas installe et utilise conformement aux instructions, il peut brouiller la réception de la radio et de la télévision. Cet appareil a été testé et s'est révélé conforme aux normes du ((CLASS B COMPUTING DE-VICE PERIPHERAL)) en conformite avec les descriptions precises dans la ((SUBPART J OF PART 15 OF FCC RULES)) qui sont con cues pour assurer une protection raisonable contre les brouillages en cas d'installation d'un ordinateur a I'interieur d'une maison.

Si vous constatiez un brouillage, vous pourriez tester cet appareil en arrêtant son fonctionnement et en le remettant en marche. Si votre réception avec la radio ou la télévision est brouillée prenez les mesures suivantes pour arreter Ie brouillage:

- Changer la direction de l'antenne du récepteur.
- Eloigner l'ordinateur de la radio du récepteur.
- Brancher I'ordinateur dans une prise de courant differente de celie des radio et télévision.

Si besoin est, contactez une agence ((COMMODORE)) ou un technicien expérimenté en radio ou en télévision pour des conseils supplémentaires. Vous pourriez également consulter le manuel d'instructions publie par Ie ((FEDERAL COMMUNICATIONS COMMIS-SION)) sous Ie titre de ((COMMENT IDENTIFIER ET RESOURDE LE PROBLEME DE BROUILLAGE DE LA RADIO ET DE LA TELEVISION)). Ce manuel peut être acheté au ((U.S. GOVERN-MENT PRINTING OFFICE-WASHINGTON D.C. 20402, STOCK N° 004-000-00345-4)).

On doit utiliser uniqument le câble d'écran de contrôle recommandé par Commodore. Ce dible est specialement blinde, conformement aux règlements de la commission fédérale des Communications des Etats-Unis (FCC). Si I'on n'utilise pas Ie cable recommande, on rend invalide l'homologation de la FCC et on peut crèer des interfèrences radio dangereuses.

#### **REMARQUES**

Si vous avez des problemes techniques concernant votre moniteur en couleur 1802, plus particulierement si Ie moniteur n'emet que Ie son sans I'image ou que I'image se reduit, debranchez I'ordinateur et contactez une agence ou un bureau de service après-vente de la Société ((COMMODORE)).

Pour votre sécurité, lisez attentivement ((Précautions à prendre pour la sécurité)) figurant sur les pages 7 et 8 de ce manuel d'instructions.

#### **AVERTISSEM ENT**

NE PAS PLACER CET APPAREIL DANS UN ENDROIT HUMIDE. CELA PEUT ENTRAINER UN INCENDIE OU UNE DECHARGE ELECTR IQUE.

## ATTENTION

POUR PRÉVENIR LES CHOCS ÉLECTRIQUES NE PAS UTILISER CETTE FICHE POLARISÉE AVEC UN PROLONGATEUR, UNE PRISE DE COURANT OU UNE AUTRE SORTIE DE COURANT, SAUF SI LES LAMES PEUVENT ÊTRE INSÉRÉES À FOND SANS EN LAISSER AUCUNE PARTIE A DECOUVERT.

#### INTRODUCTION DE VOTRE MONITEUR

Votre moniteur en couleur ((COMMODORE 1802)) vous offre de belles images qui vous plairont. Ce moniteur peut facilement etre connecté à votre ordinateur et son réglage est simple.

Lisez attentivement Ie manuel d'instructions avant la mise en marche du moniteur. Ce manuel vous explique comment installer et utiliser le moniteur et également comment manipuler les boutons de contrôles d'images qui sont pareils à ceux d'une telévision en coulleur.

Faites attention aux avertissements figurant sur ce manuel et en cas de panne ne pas ouvrir Ie panneau arriere sans presence d'un technicien. Si vous avez des problèmes avec le moniteur qui ne sont mentionnes dans ce manuel d'instructions, contactez un bureau de service aprèsvente ((COMMODORE ou un technicien qualifié)).

#### LE PANNEAU DE PROTECTION ARRIERE DU MONITEUR 1802

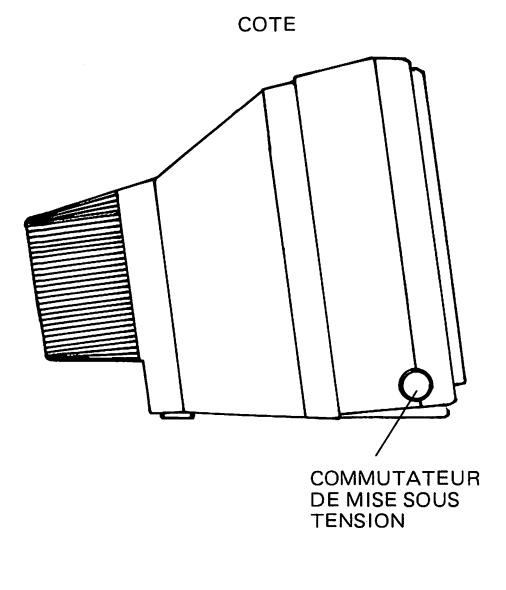

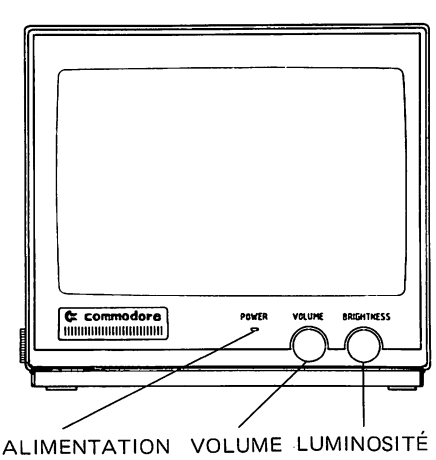

FACE

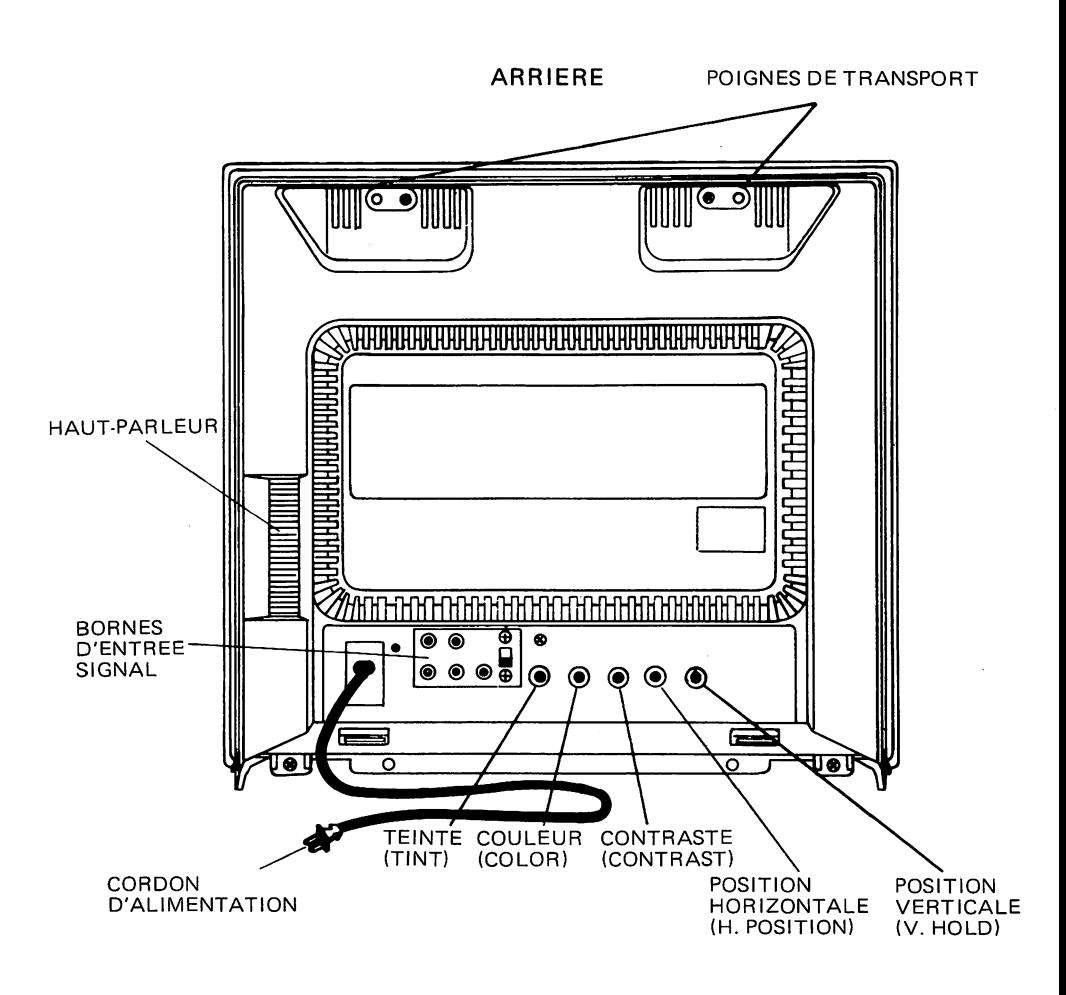

#### **CONNECTION DU MONITEUR A L'ORDINATEUR**

Le câble connecte votre moniteur à l'ordinateur. Avant de connecter le câble à l'ordinateur, coupez le courant ((arrivée)) du moniteur et de I'ordinateur.

Vous pouvez utiliser deux sortes de cables pour connecter Ie moniteur à l'ordinateur. Le type de câble à utiliser dépend de votre ordinateur. Pour déterminer le choix du câble, regardez le connecteur Audio/Video de votre ordinateur (consultez Ie manuel d'instructions de votre ordinateur pour savoir où se trouve le connecteur).

- 1. Si le connecteur Audio/Video à huit petits trous, utilisez le câble a 3-jacks.
- 2. Si le connecteur à 5 petits trous, utilisez le câble à 2-jacks.

Généralement, les nouveaux moniteurs utilisent le câble à 3-jacks. Celuici donne des immages supérieures à celles obtenues par d'autres moyens de connection.

Pour connecter el câble à 3-jacks au panneau arrière du moniteur, suivez les instructions ci-après.

- 1. Le moniteur est toujours accompagné d'un câble à 3-jacks. Ce cable (parts N° 905103-02) n'est utilisable que pour les moniteurs 1802.
- 2. Brancher le connecteur d'huit PIN DIN (bout de câble le plus large) au connecteur de I'ordinateur.
- 3. Brancher les RCA jacks du cable aux bornes arriere du moniteur en comparant la couleur de chaque jack à celle de chaque borne.
	- Le jack AUDIO OUTPUT (SORTIE AUDIO)-blanc doit etre connecté à la borne AUDIO IN (ENTREE AUDIO) du moniteur.
	- Le jack LUMINANCE INPUT (ENTREE LUMINOSITE)-jaune doit être connecté à la borne LUMA.
	- Le jack CHROMA OUTPUT (SORTIE CHROMA)-rouge doit être connecté à la borne CHROMA.
- 4. Mettre Ie SIGNAL SELECTOR (SELECTEUR DE SIGNAL) sur la position COMMODORE VIDEO.

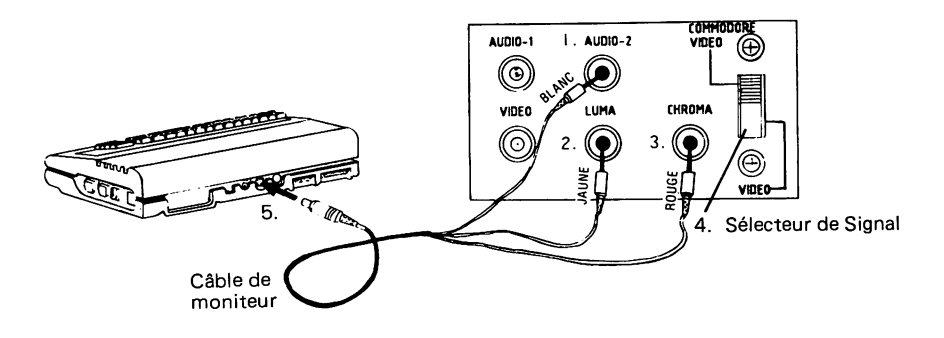

- 1. Entrée Audio du moniteur
- 2. Entrée de luminosité
- 3. Entrée de Croma
- 4. Sélecteur de Signal
- 5. Connecteur Addio/Video de I'ordinateur

Pour connecter le câble à 2-jacks à l'arrière du moniteur, procédez de la manière suivante:

- 1. Brancher Ie connecteur de cinq PIN D IN (bout de cable Ie plus large) au connecteur de I'ordinateur.
- 2. Brancher les jacks VIDEO IN (ENTREE VIDEO) et AUD 10 IN (ENTREE AUDIO) aux bornes VIDEO INPUT (ENTREE VIDEO) et AUDIO INPUT (ENTREE AUDIO) à l'arrière du moniteur.
- 3. Mettre Ie SIGNAL SELECTOR (SELECTEUR DE SIGNAL) sur la position VIDEO. Le SIGNAL SELECTOR (SELECTEUR DE SIGNAL) se trouve sur le panneau arrière du moniteur.

Cet opération une fois terminées, votre 1802 sera prêt à servir de VIDEO MONITOR (MONITEUR VIDEO) pour votre ordinateur.

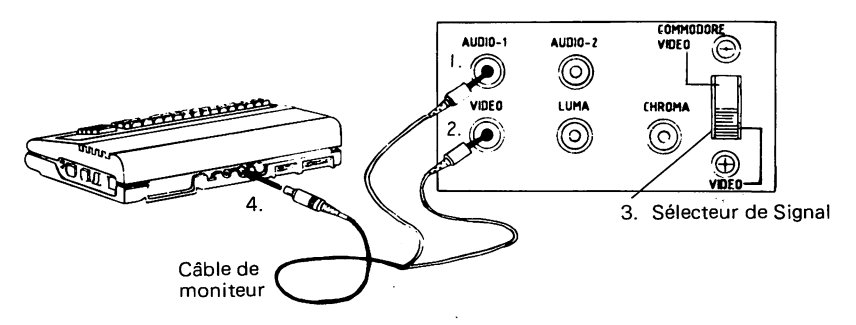

- 1. Entrée Audio du moniteur
- 2. Entrée Video
- 3. Selecteur de Signal
- 4. Connecteur Audio/Video de l'ordinateur

#### **POUR METTRE EN MARCHE VOTRE MONITATEUR**

Celui-ci étant déjà connecté à l'ordinateur, procédez dela facon suivante:

- 1. Appuyez sur Ie commutateur de mise sous tension; LA LAMPE DE TENSION s'allumera. Mettez toujours Ie moniteur en marche AVANT I'ordinateur. Quand vous voulez arreter Ie fonctionnement du moniteur, il vous suffit d'appuyer à nouveau sur le commutateur.
- 2. Si, après avoir allumé le moniteur, un message apparaît sur l'écran, cela signifie que la connection du moniteur de l'ordinateur à été bien effectuéé.

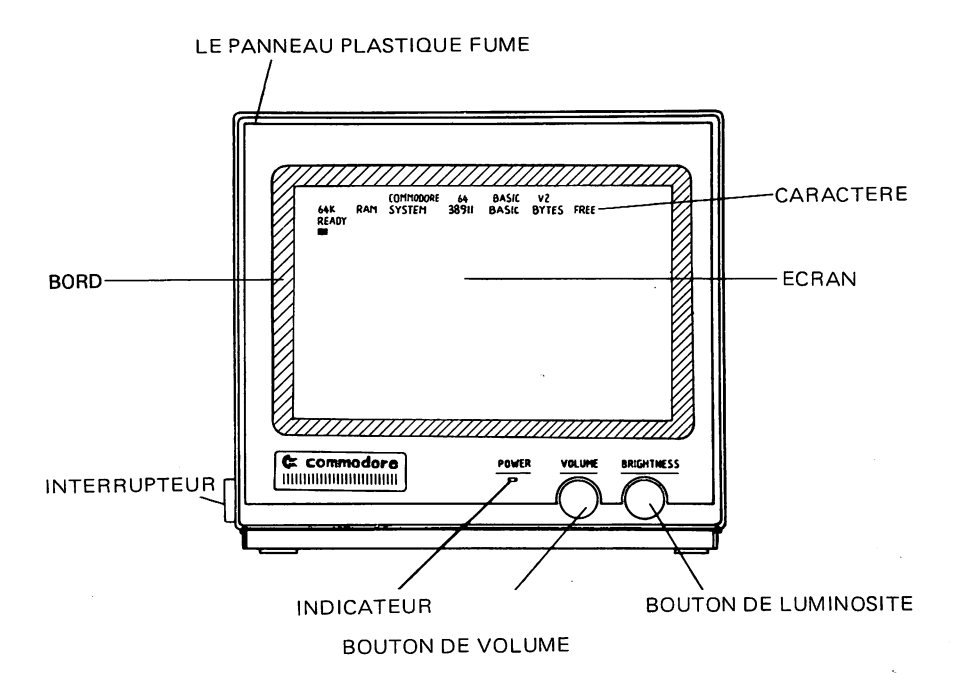

Suivant le modèle de l'ordinateur, le message de commencement peut varier. Pour prévoir le contenu exact du message de commencement, veuillez consulter le manuel d'instructions de votre ordinateur.

3. Contrôles principaux

Vous pouvez régler BRIGHTNESS (LUMINOSITE) et VOLUME avec les boutons au bas de l'écran du moniteur.

#### **CONTROLE DU VOLUME**

Tourner le bouton de VOLUME à droite pour accroître le volume de son et à gauche pour diminuer le volume de son.

#### **CONTROLE DE LA CLARTE**

Tourner le bouton BRIGHTNESS à droite pour rendre l'image plus claire. La position normale du bouton est au centre.

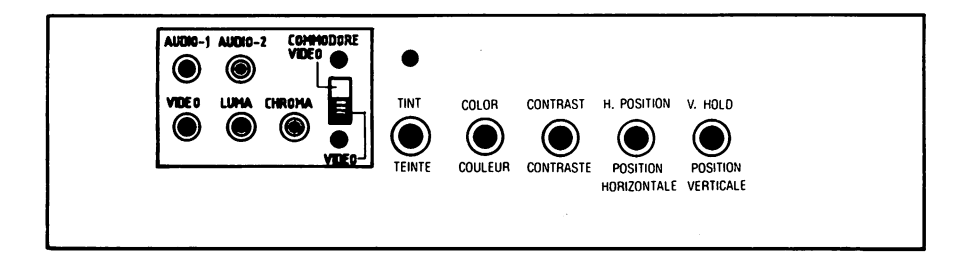

#### CONTROlE DE l'IMAGE

Vous pouvez regler I'image avec les 5 boutons se trouvant sur Ie panneau arriere du moniteur

#### CONTROlE DE lA TEINTE

Tourner le bouton TINT à gauche pour rendre l'image plus rouge et à droite pour la rendre plus verte. La position normale est au centre. Quand vous réglez la couleur d'image, concentrez-vous sur une ou deux couleurs comme Ie brun ou Ie violet.

#### CONTROlE DE lA COUlEUR

Tourner le bouton COLOR à gauche pour rendre la couleur plus pâle et à droite pour la rendre plus claire. La position normale est au centre.

#### CONTROlE DU CONTRASTE

Tourner Ie bouton CONTRAST a droite pour augmenter Ie contraste. La position normale est au centre.

#### CONTROlE DE lA POSITION HORIZONTAlE

Tourner le bouton H-POSITION à droite pour diriger le centre de l'image vers la droite et à gauche pour le diriger vers la gauche.

#### CONTROLE DE LA POSITION VERTICALE

Tourner Ie bouton V-HOLD pour arreter la secousse verticale de I'image. .

#### **PRECAUTIONS A PRENDRE POUR LA SECURITE**

Le moniteur a été concu et fabriquè pour assurer la securité de l'utilisateur. Mais I'utilisation incorrecte du moniteur peut entrainer un incendie ou une décharge électrique. Pour respecter les mesures de sécurité, suivez les instructions concernant l'installation. l'utilisation et la réparation du moniteur.

#### **INSTALLATION**

- 1. Votre moniteur est muni d'une fiche électrique à courant alternatif polarise (une lame de la fiche est plus large que I'autre). Pour mesure de sécurité, la fiche doit étre branchée à la prise de courant d'une seule facon. au cas où vous ne pourriez la brancher d'un cote, essayez de la brancher dans Ie sens contraire. Si vous ne reussissez pas, contactez un technicien.
- 2. Utilisez toujours le courant électrique mentionné sur l'ordinateur; si le courant èlectrique à utiliser n'est pas précisé sur l'ordinateur, consultez votre manuel d'instructions. Si vous ne connaissez pas Ie genre de courant de votre maison. contactez un agent ((COM-MODOR E)) ou la societe d'electricite.
- 3. La prise de courant surchargee et les rallonges de cable sont dangereuses, de même le câble usé et les fiches endommagées, parce qu'ils peuvent entrainer un incendie ou une decharge electrique. Contactez immediatement un technicien pour les remplacer.
- 4. Ne posez et ne laissez trainer aucun objet sur Ie cable; ne placez pas votre moniteur dans un endroit passager. .
- 5. Ne pas utiliser Ie moniteur a proximite d'endroits humides ou de récipients contenant de l'eau et dans les sous-sols ou près de la piscine.
- 6. Sur le moniteur existe des bouches d'asération servant à évacuer l'air chaud accumulé à l'intérieur de moniteur durant son fonctionnement. Veillez à ce que ces bouches d'aération ne soient pas bloquees, ce qui pourraient entrainer une explosion.

En Conséquence,

- Ne pas bloquer les bouches d'aeration au bas du moniteur en Ie mettant sur un lit, un fauteuil ou sur la moquette.
- Ne pas mettre Ie moniteur dans un meuble de rangement si l'aération n'est pas prévue.
- Ne pas couvrir les bouches d'aération avec du tissu ou d'autre matériel.
- Ne pas mettre le moniteur près d'un radiateur.
- 7. Pour éviter des dégâts humains,
	- Ne pas placer Ie moniteur sur une etagere en pente s'il n'y est pas solidement fixé.
	- Utiliser la table à roulettes recommandée par la Société ((COM-MODORE)).
	- Respecter les instructions de montage au moment d'installation du moniteur au mur ou sur une étagère.

#### **UTILISATION**

- 1. Lorsque vous vous absentez pour un certain temps, eteignez Ie moniteur pour prevenir tout incident.
- 2. Veillez à ce que les enfants n'introduisent aucun objet dans les bouchées d'aération; à l'intérieur de l'appareil circule un puissant courant electrique dont une simple touche peut entralner un incendie ou une décharge électrique.
- 3. Debranchez Ie moniteur avant de nettoyer I'ecran. Utilisez un tissu un peu humide. Ne pas se servir d'un vaporisateur, l'humidité pouvant pénétrer à l'intérieur du moniteur et entraîner une décharge électrique.
- 4. Ne pas utiliser des accessoires autres que ceux prévus avec le moniteur, il pourrait s'en suivre une décharge électrique.
- 5. Pour proteger Ie moniteur contre la foudre et en cas d'une longue absences il faut toujours le débrancher. En faisant ainsi vous pourrez prévenir l'incendie ou la décharge électrique.
- 6. Ne pas poser pres du moniteur des objets magnetiques, exemple, aimant ou moteur, etc; ils pourraient influencer la couleur de I'image.
- 7. De temps en temps, vous pouvez ressentir un choc en touchant l'écran du moniteur (courant statique). Ce phénomène est normal avec n'importe quelle sorte de télévision et n'est pas nuisible au corps humain.

#### **REPARATION**

1. Pour les réparations.

Si votre appareil tombe en panne ((voir ci-dessous)), débranchez le tout aussi tôt et contactez un technicien qualifié.

- A. Quand le câble ou la fiche électrique est abîmé.
- B. Ouand Ie moniteur a pris I'eau.
- C. Quand le moniteur a été exposé à la pluie.
- D. Ouand Ie fonctionnement du moniteur n'est pas normal comme prévu dans les instructions, essayez de le régler en respectant scrupuleusement les instructions. Sinon cela pourrait entraîner de graves dégâts et nécessiter de longues et coûtant réparations.
- E. Ouand Ie moniteur est tombe.
- F. Ouand vous entendez des bruits en allumant Ie moniteur et en l'éteignant cela peut être considéré comme normal.
- 2. Pour tout incident qui pourrait survenir nous vous conseillons de consulter un technicien.
- 3. En cas de besoin de pièces détachées, faites vérifier par un techni cien si les caractéristiques des nouvelles pièces sont conformes à celles d'origine.

L'utilisation des pièces détachées ((COMMODORE)) peut prévenir des accidents.

- 4. Après chaque réparation, faites confirmer par le technicien que son travail a bien été fait suivant les instructions de sécurité.
- 5. Quand vous voulez vous défaire du moniteur, adressez-vous à un technicien pour éviter des accidents.

Les dessin et spécifications pourraient être modifiés sans préavis

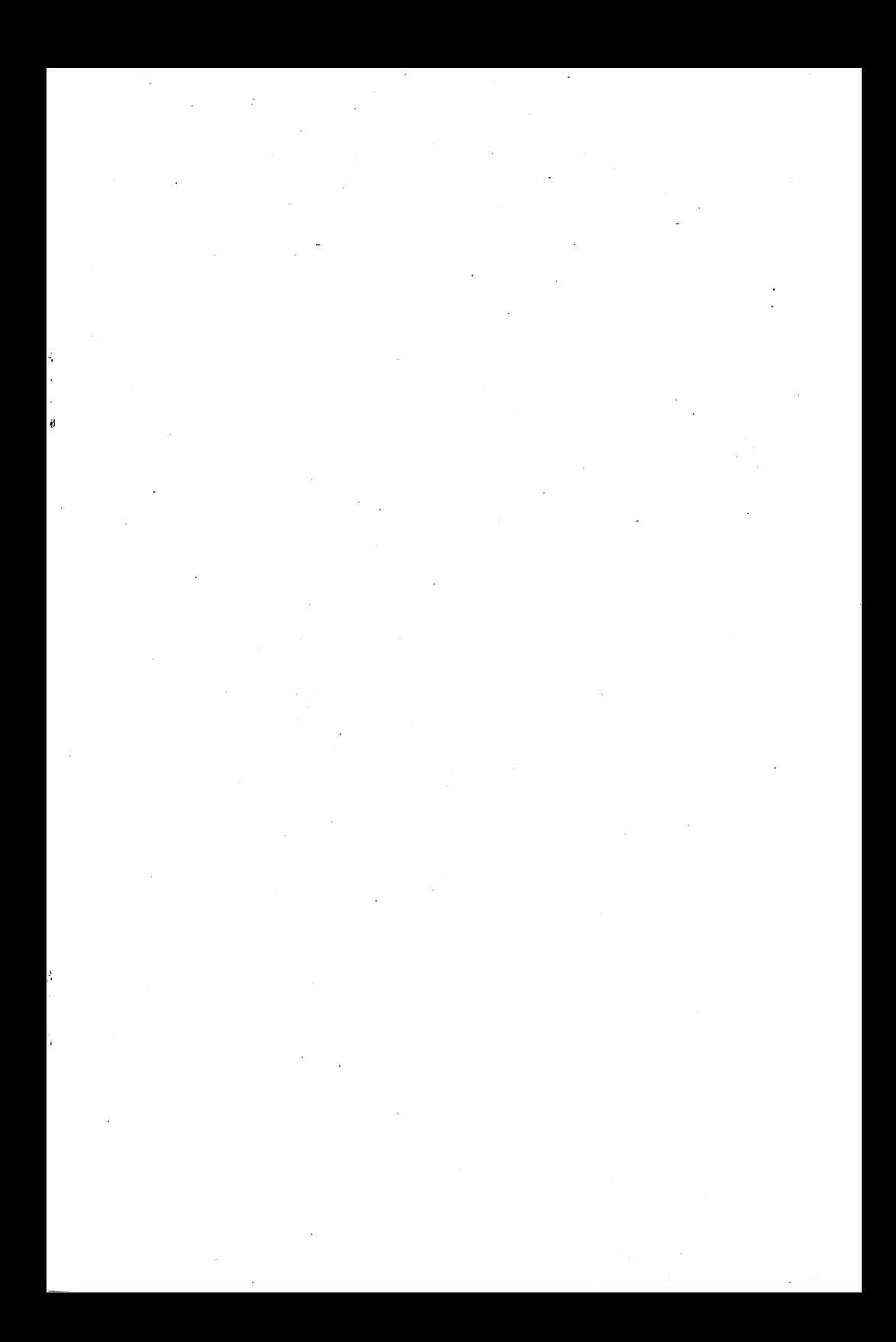

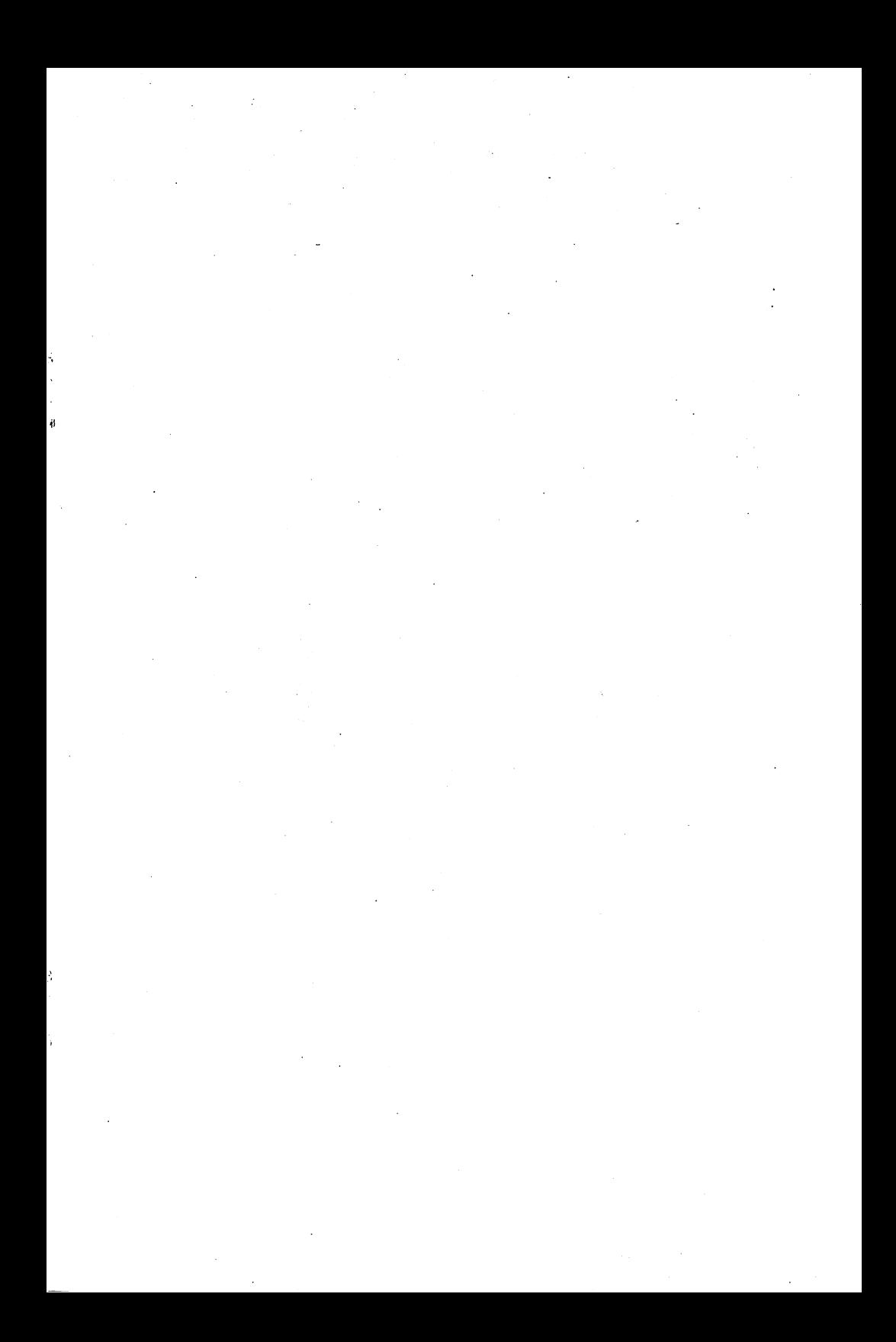

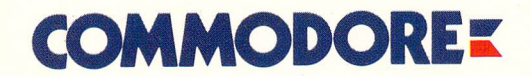

Commodore Business Machines, Inc. 1200 Wilson Drive. West Chester, PA 19380 Commodore Business Machines, Limited 3370 Pharmacy Avenue. Agincourt, Ontario, M1W2K4